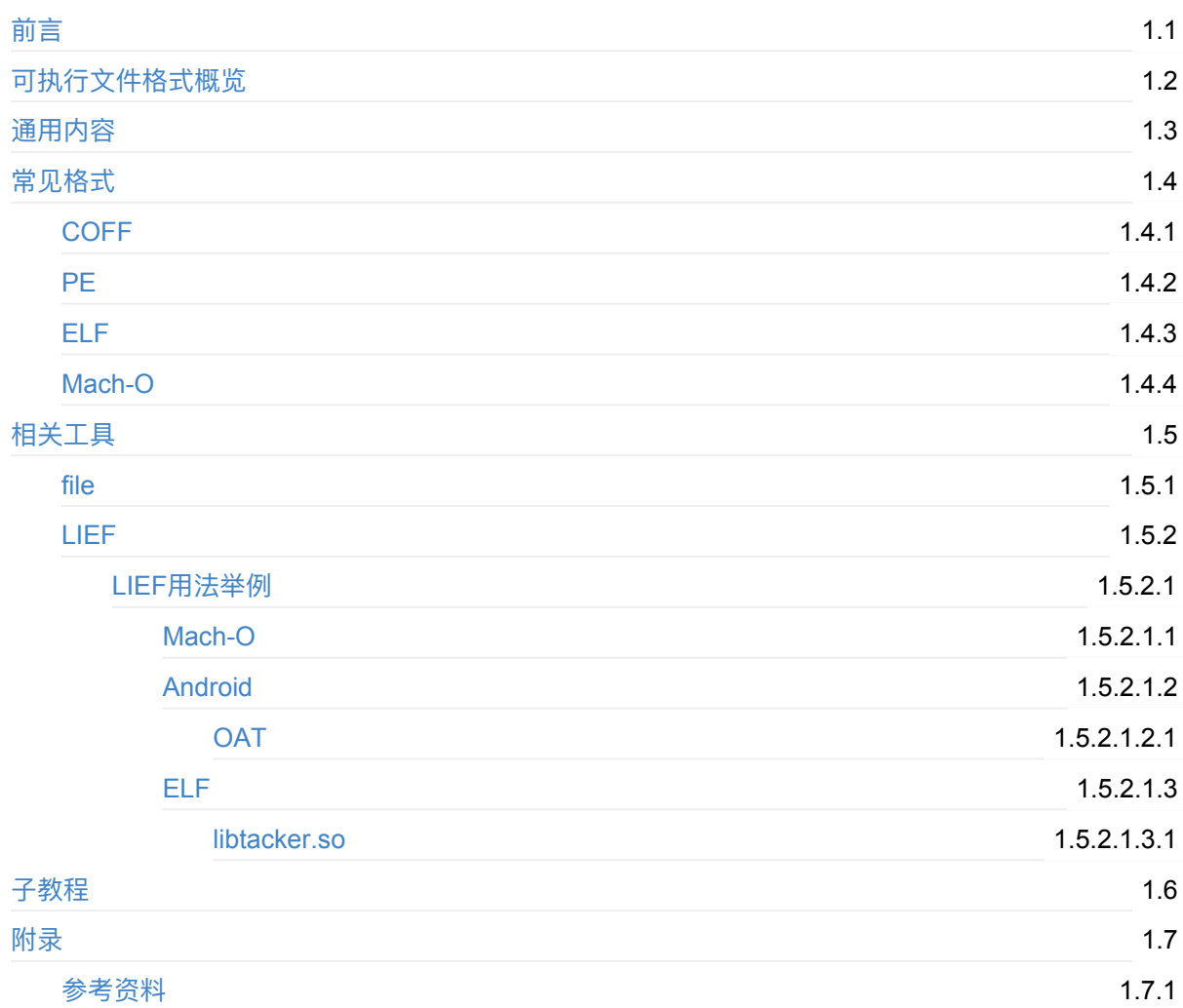

## <span id="page-1-0"></span>**可执⾏⽂件格式**

- 最新版本: v0.8.3
- 更新时间: 20231007

## **简介**

介绍常用的可执行文件格式,先是概览;然后是通用内容;接着介绍常见格式,包括早期通用的COFF、 Windows的PE、Linux/Android的ELF、macOS/iOS的Mach-O,以及相关的工具,比如查看格式的file, 和 解析格式的LIEF,且给出具体用法实例,包括解析Mach-O、解析Android的OAT、解析ELF;以及相关子 教程。

#### **源码+浏览+下载**

本书的各种源码、在线浏览地址、多种格式文件下载如下:

#### **HonKit源码**

● crifan/executable file format: 可执行文件格式

#### **如何使⽤此HonKit源码去⽣成发布为电⼦书**

详见: [crifan/honkit\\_template:](https://github.com/crifan/executable_file_format) demo how to use crifan honkit template and demo

#### **在线浏览**

- 可执行文件格式 book.crifan.org
- 可执行文件格式 crifan.github.io

#### **离[线下载阅读](https://book.crifan.org/books/executable_file_format/website/)**

- 可执行文件格式 PDF
- 可执行文件格式 ePub
- 可执行文件格式 Mobi

#### 版权和用途说明

此电子书教程的全部内容、如无特别说明,均为本人原创。其中部分内容参考自网络,均已备注了出处。 如发现有侵权,请通过邮箱联系我 admin 艾特 crifan.com ,我会尽快删除。谢谢合作。

各种技术类教程,仅作为学习和研究使用。请勿用于任何非法用途。如有非法用途,均与本人无关。

#### **鸣谢**

感谢我的⽼婆**陈雪**的包容理解和悉⼼照料,才使得我 crifan 有更多精⼒去专注技术专研和整理归纳出这 些电⼦书和技术教程,特此鸣谢。

### **其他**

### 作者的其他电子书

本人 crifan 还写了其他 150+ 本电子书教程, 感兴趣可移步至:

crifan/crifan\_ebook\_readme: Crifan的电子书的使用说明

### **关于作者**

关于作者更多介绍,详见:

关于CrifanLi李茂 – 在路上

crifan.org, 使用署名4.0国际(CC BY 4.0)协议发布 all right reserved, powered by Gitbook最后更新: [2023-10-07](https://www.crifan.org/about/) 23:42:14

## <span id="page-3-0"></span>**可执⾏⽂件格式概览**

可执行文件格式, 常见的有很多种。 此处只至少其中相对常见的:

## **背景知识**

#### **⽂件后缀和格式**

- 文件后缀和格式
	- 。库文件
		- 动态库文件
			- **Win: .dll**
			- Linux/Android: .so
				- 相关: 目标文件: .o
			- **Mac:** .dylib
		- 静态库文件
			- Win: .lib
			- **Linux:** .a
			- Mac: .a
	- 。可执行文件
		- Win:.exe
		- Linux/Android: 无后缀
		- Mac:.app 或 无后缀

#### **可执⾏⽂件格式和⽂件后缀**

- 可执行文件格式和文件后缀
	- 。可执行文件格式发展历史关系图
		- 离线查看

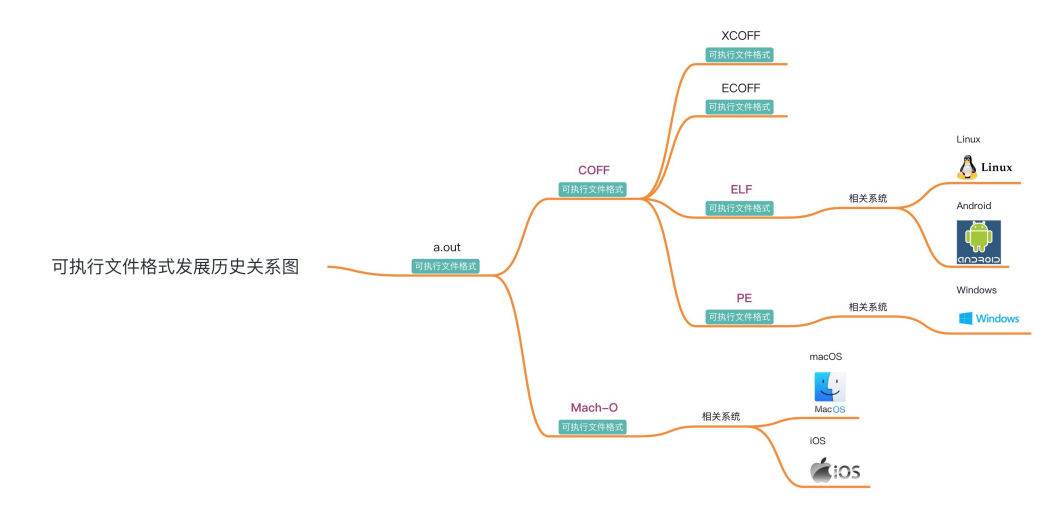

■ 在线浏览

- 可执行文件格式发展历史关系图| ProcessOn免费在线作图
- 概述
	- 早期的: a.out 、通用的 COFF
	- 目[前主流的:](https://www.processon.com/view/link/6509b53ff0cd331ec289d299)
		- Win : PE
			- 相关文件: .exe 可执行文件、 .dll 动态库
		- Linux 和 Android : ELF
			- 相关文件: 无后缀 可执行文件、 .so 动态库、 .o 目标文件
		- macOS / iOS : Mach-O
			- 相关文件: 无后缀 可执行文件、 .dylib 动态库、 .o 目标文件
- 详解
	- 早期的
		- **Microsoft** 
			- MZ : DOS 中的 .exe
				- MZ = Mark Zbikowski : MS-DOS主要开发者之一
		- UNIX系统
			- 最早的
				- a.out
					- $=$  assembler output
			- 后来通用的
				- **COFF**
	- 目前主流的
		- Microsoft系的: PE
			- 常见系统: Windows
			- 常见后缀: .exe
				- 相关的:动态链接库的 .dll
		- Linux系的: ELF
			- 常见系统: Linux 各个发行版( Ubuntu 、 CentOS 等)、(基于Linux改造 的) Android
			- 常见后缀: 无
				- 相关的: 动态链接库的 .so 、目标文件的 .o
		- Apple系的: Mach-0
			- 常见系统: macOS / iOS / watchOS / tvOS
			- 常见后缀: 无
				- 相关的: 动态链接库的 .dylib

crifan.org, 使用署名4.0国际(CC BY 4.0)协议发布 all right reserved, powered by Gitbook最后更新: 2023-09-19 22:55:59

## <span id="page-5-0"></span>**通⽤内容**

## **核心点和通用点**

不同可执行文件格式的内部, 最核心的是:

- 编译和链接的过程
	- 涉及到编译器和链接器
		- 如何生成代码?
		- 把生成的代码和数据,放到什么地方?
		- 运行时如何加载这些代码和数据?
			- 才能确保程序能正常执行

## 不用文件格式的通用内容

- 各种的
	- Segment段
		- 代码段
			- .text
		- 数据段
			- $\blacksquare$ .data
		- 等等
	- o section区
		- .bss
		- .data
		- .rodata
		- 等等

### **函数调⽤逻辑**

When a program wants to call a function, it actually does following flow:

- 1.It made a jump to relevant entry in PLT (Procedure Linkage Table)
- 2.In PLT, there is another jump to an address mentioned in related entry in GOT (Global Offset Table)
- 3.If this is the first the function is called, follow step #4. If this isn't, follow step #5.
- 4.The related GOT entry contains an address that points back to next instruction in PLT. Program will jump to this address and then calls the dynamic linker to resolve the function's address. If the function is found, its address is put in related GOT entry and then the function itself is executed.
	- So, another time the function is called, GOT already holds its address and PLT can jump directly to the address. This procedure is called lazy binding; all external symbols are not resolved until the time it is really needed (in this case, when a function is called). Jump to step #6
- 5.Jump to the address mentioned in GOT. It is the address of the function thus PLT is no longer used
- 6.Execution of the function is finished. Jump back to the next instruction in the main program.
- -》
	- 1.跳转到PLT=Procedure Linkage Table中的对应入口
	- 2.PLT中还有另外一个跳转, 跳转到GOT=Global Offset Table中相关的入口
	- 3.如果函数找到了被调用了, 则继续步骤4, 否则继续步骤5
	-
- 1. GOT入口中包括了一个地址, 指向了PLT中的下一个指令
- 2. 程序会调到转该指令,谈话调用动态链接器去继续函数地址。
	- 如果函数找到了, 则该函数地址被放到GOT入口中, 然后函数自己被执行
- 3. 如果下一次函数被执行时, GOT中已有其地址, 所以PLT可以直接跳转到对应地址
	- 此过程叫做懒绑定lazy binding
	- 所有外部符号都不会去解析, 直到去真正要执行之前, 需要解析, 才去解析
- 5.跳转到GOT中提到的函数的地址。所以就不用PLT了。
- 执行函数, 直到结束。跳转会主程序中的下一个指令。

crifan.org, 使用署名4.0国际(CC BY 4.0)协议发布 all right reserved, powered by Gitbook最后更新: 2023-10-02 17:23:02

## <span id="page-7-0"></span>**常⻅格式**

此处介绍常见的可执行文件格式:

- 早期通用的: COFF
- 目前主流的:
	- Win 的: PE
	- Linux / Android 的: ELF
	- macOS / iOS 的: Mach-O

crifan.org, 使用署名4.0国际(CC BY 4.0)协议发布 all right reserved, powered by Gitbook最后更新: 2023-09-19 21:57:52

## <span id="page-8-0"></span>**COFF**

● COFF = Common Object File Format = 通用对象文件格式

crifan.org, 使用署名4.0国际(CC BY 4.0)协议发布 all right reserved, powered by Gitbook最后更新: 2023-09-19 21:58:21

#### <span id="page-9-0"></span> $\bullet$  PE = Portable Executable

crifan.org, 使用署名4.0国际(CC BY 4.0)协议发布 all right reserved, powered by Gitbook最后更新: 2023-09-19 22:54:27

# <span id="page-10-0"></span>**ELF**

- ELF = Executable and Linking Format = 可执行和链接格式
	- 按类型分
		- Relocatable File = 可重定位文件
			- A relocatable file holds code and data suitable for linking with other object files to create an executable or a shared object file.
		- Executable File = 可执行文件
			- An executable file holds a program suitable for execution
		- Shared Object File = 共享对象文件
			- A shared object file holds code and data suitable for linking in two contexts. First, the link editor may process it with other relocatable and shared object files to create another object file.
			- **Second, the dynamic linker combines it with an executable file and other shared objects** to create a process image
	- ELF格式概览
		- 图

#### **Object File Format**

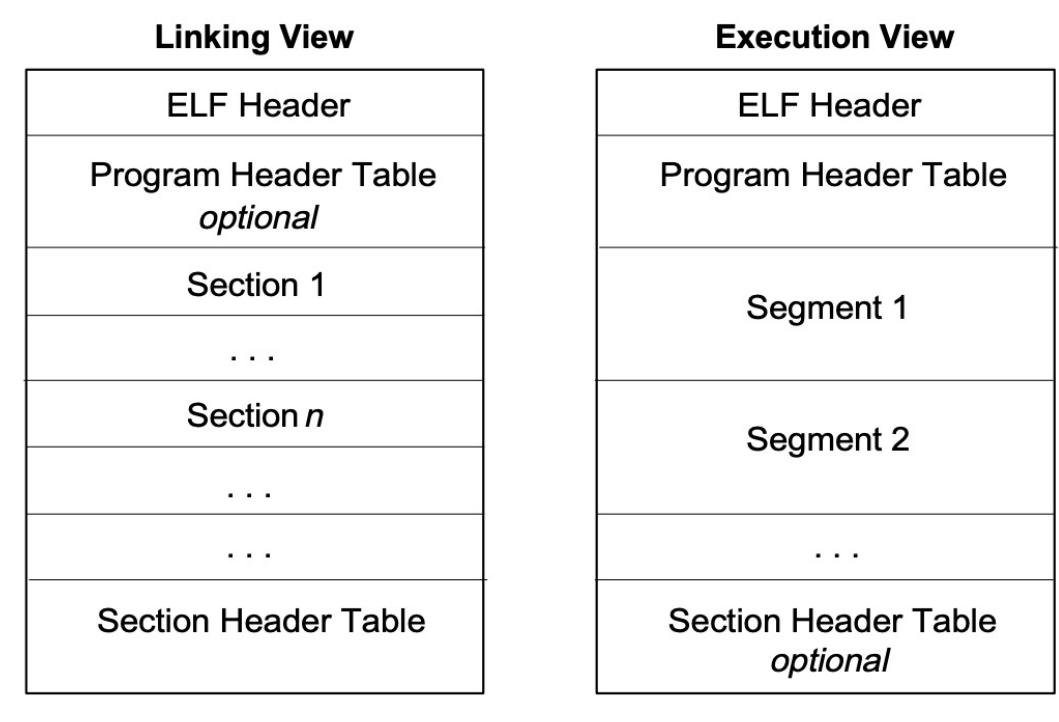

#### 。 详见子教程

■ 可执行文件格式: ELF

crifan.org, 使用署名4.0国际(CC BY 4.0)协议发布 all right reserved, powered by Gitbook最后更新: 2023-10-04 [15:17:20](https://book.crifan.org/books/exec_file_format_elf/website/)

## <span id="page-11-0"></span>**Mach-O**

- $•$  Mach-O = Mach Object
	- o Mach-O 是 Mac 和 iOS 等Apple平台中的可执行文件格式
	- 。 详见子教程
		- 可执行文件格式: Mach-O

crifan.org, 使用署名4.0国际(CC BY 4.0)协议发布 all right [reserved](https://book.crifan.org/books/executable_file_format/website/), powered by Gitbook最后更新: 2023-10-07 [23:41:47](https://book.crifan.org/books/exec_file_format_macho/website/)

# <span id="page-12-0"></span>**相关⼯具**

crifan.org,使用署名4.0国际(CC BY 4.0)协议发布 all right reserved, powered by Gitbook最后更新: 2023-09-19 22:00:06

### **file**

- file
	- 是个命令行工具, 可以在 Linux / Android 和 macOS / iOS 中查看文件的格式

### **举例**

#### **Mac**

• rsync

```
→ bin pwd
/usr/local/Cellar/rsync/3.2.7_1/bin
→ bin file rsync
rsync: Mach-0 64-bit executable x86_64
```
• readelf

```
\rightarrow \sim file /opt/homebrew/opt/binutils/bin/readelf
/opt/homebrew/opt/binutils/bin/readelf: Mach-0 64-bit executable arm64
```
• python64.dylib

```
→ plugins pwd
/Applications/IDA Pro 7.0/ida.app/Contents/MacOS/plugins
\rightarrow plugins ll
total 33776
...
-rw-r--r--@ 1 crifan admin 113K 9 14 2017 python.dylib
-rw-r-r-q 1 crifan admin 113K 9 14 2017 python64.dylib
...
\rightarrow plugins file python64.dylib
python64.dylib: Mach-O 64-bit dynamically linked shared library x86_64
```
#### **FAT格式**

FAT格式的rsync

```
→ ~ which rsync
/usr/bin/rsync
\rightarrow \sim file /usr/bin/rsync
/usr/bin/rsync: Mach-0 universal binary with 2 architectures: [x86_64:Mach-0 64-bit
 executable x86_64] [arm64e:Mach-0 64-bit executable arm64e]
/usr/bin/rsync (for architecture x86_64): Mach-0 64-bit executable x86_64
/usr/bin/rsync (for architecture arm64e): Mach-0 64-bit executable arm64e
```
更多例子详见:

FAT举例 · 可执行文件格式: Mach-O (crifan.org)

crifan.org,使用署名4.0国际(CC BY 4.0)协议发布 all right reserved, powered by Gitbook最后更新: [2023-10-07](https://book.crifan.org/books/exec_file_format_macho/website/macho_format/fat/examples.html) 23:40:46

## **LIEF**

- LIEF
	- 介绍: 用于查看和解析 ( ELF / MachO / PE / Android 等) 各种通用的可执行文件格式的库
	- 一句话描述: Library to Instrument Executable Formats
	- 。 支持格式
		- ELF
		- $\blacksquare$  PE
		- MachO
		- Android
			- **DEX**
			- 0AT
			- ART
			- **vDEX**
	- 。主页
		- LIEF
			- 图

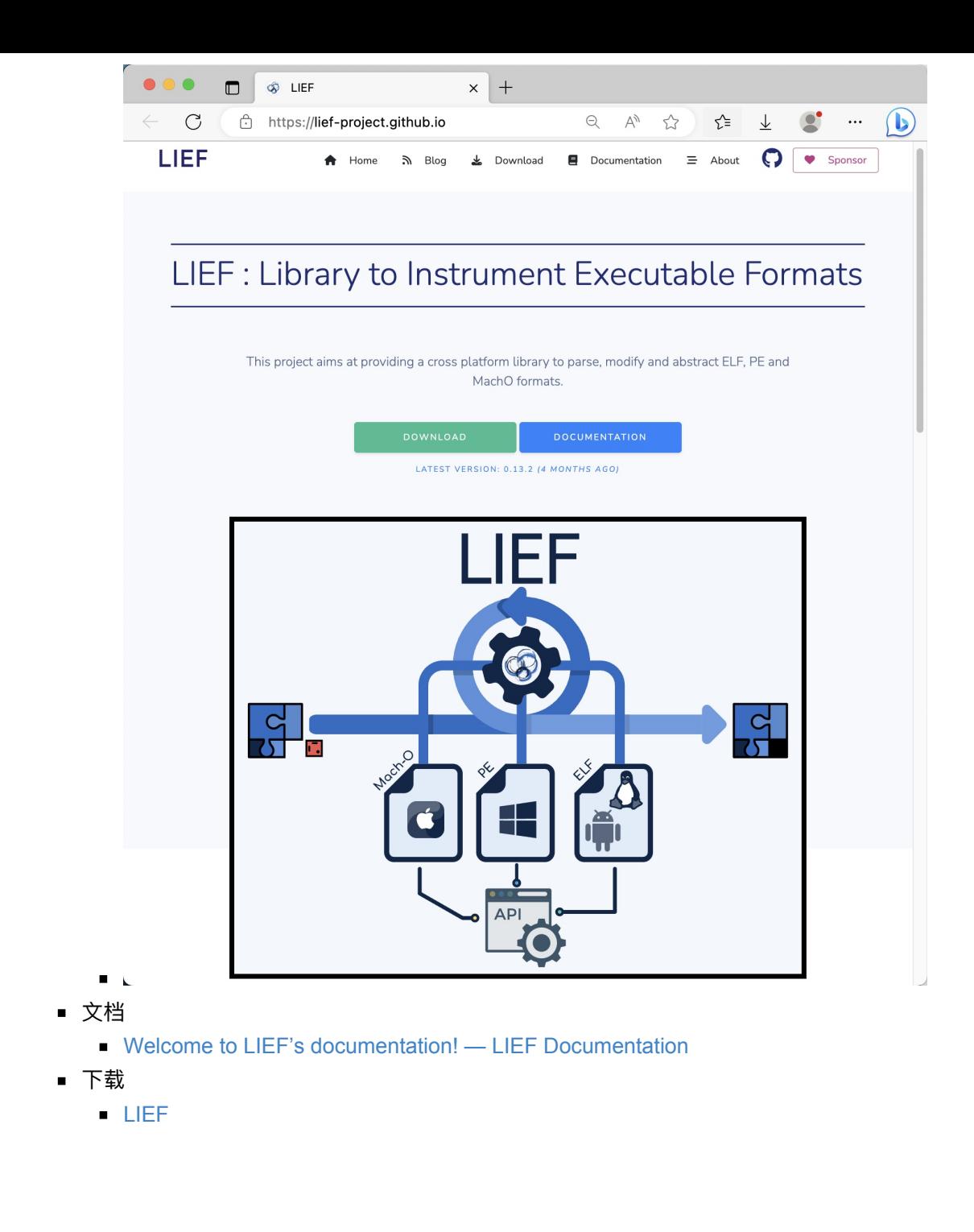

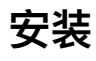

• Mac

pip install lief

crifan.org,使用署名4.0国际(CC BY 4.0)协议发布 all right reserved, powered by Gitbook最后更新: 2023-10-04 15:25:15

# <span id="page-17-0"></span>**LIEF⽤法举例**

crifan.org,使用署名4.0国际(CC BY 4.0)协议发布 all right reserved, powered by Gitbook最后更新: 2023-10-04 15:39:24

## <span id="page-18-0"></span>**LIEF解析Mach-O**

从 Mach-O 中解析 \_\_text 、 \_\_data 等section的内容:

import lief

```
# --- Extract _text and _data section content from the binary ---
binary = \text{lifef.parse("uncrackable.arm64")}text\_section = binary.get\_section("_\text{text}")text{\_}ccontent = text_section.content
data\_section = binary.get\_section("_\_data")data\_content = data\_section.content
```
crifan.org,使用署名4.0国际(CC BY 4.0)协议发布 all right reserved, powered by Gitbook最后更新: 2023-10-04 16:56:15

# <span id="page-19-0"></span>**Android**

此处举例说明,如何用LIEF去解析Android的相关格式。

crifan.org, 使用署名4.0国际(CC BY 4.0)协议发布 all right reserved, powered by Gitbook最后更新: 2023-10-04 16:58:38

## <span id="page-20-0"></span>**LIEF解析Android的OAT**

此处用例子说明,如何用LIEF解析Android的OAT格式文件:

代码:

```
import lief
\text{out} = \text{lief}.\text{parse}("SomeOAT")for s in oat.dynamic_symbols:
  print(s)
```
输出:

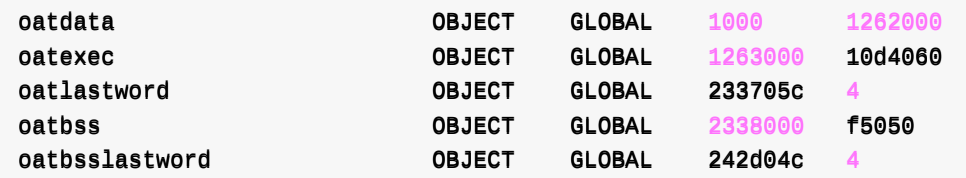

crifan.org, 使用署名4.0国际(CC BY 4.0)协议发布 all right reserved, powered by Gitbook最后更新: 2023-10-04 16:59:20

# **LIEF解析ELF**

crifan.org,使用署名4.0国际(CC BY 4.0)协议发布 all right reserved, powered by Gitbook最后更新: 2023-10-04 16:59:42

## **LIEF修改ELF的libtacker.so**

此处举例说明LIEF的用法:

● 用LIEF解析修改ELF格式的so库文件: libtacker.so

#### **基本⽤法:打印解析后对象的信息**

代码:

import lief

```
libtackerObj = lifef.parse('modifyElf/input/libtacker_anm64_v88a.so')print("libtackerObj=", libtackerObj)
```
输出:

```
→ libtacker_so python modifyElf/modifyLibtackerSo.py
intputElfFile= modifyElf/input/libtacker_armeabi_v7a.so
inputFileName= libtacker_armeabi_v7a.so
pureFileName=%s, fileExt=%s ('libtacker_armeabi_v7a', '.so')
Loaded file: modifyElf/input/libtacker_armeabi_v7a.so
libtackerElf= Header
Magic: 77 45 4c 46
Class: Class: CLASS32
Endianness: LSB
Version: CURRENT
OS/ABI: SYSTEMV
ABI Version: 0
Machine type: ARM
File type: DYNAMIC
Object file version: CURRENT
Entry Point: 0xb9c8
Program header offset: 0x34
Section header offset: 815008
Processor Flag: 88886592 SOFT_FLOAT EABI_VER5
Header size: 52
Size of program header: 32
Number of program header: 9
Size of section header: 40
Number of section headers: 27
Section Name Table idx: 26
Sections
              NNUULLLL 0 0 0 0
.note.android.ident NOTE 154 98 154 1.09412 ALLOC
            LOAD NOTE
.note.gnu.build-id NOTE 1ec 24 1ec 4.13606 ALLOC
            LOAD NOTE
```
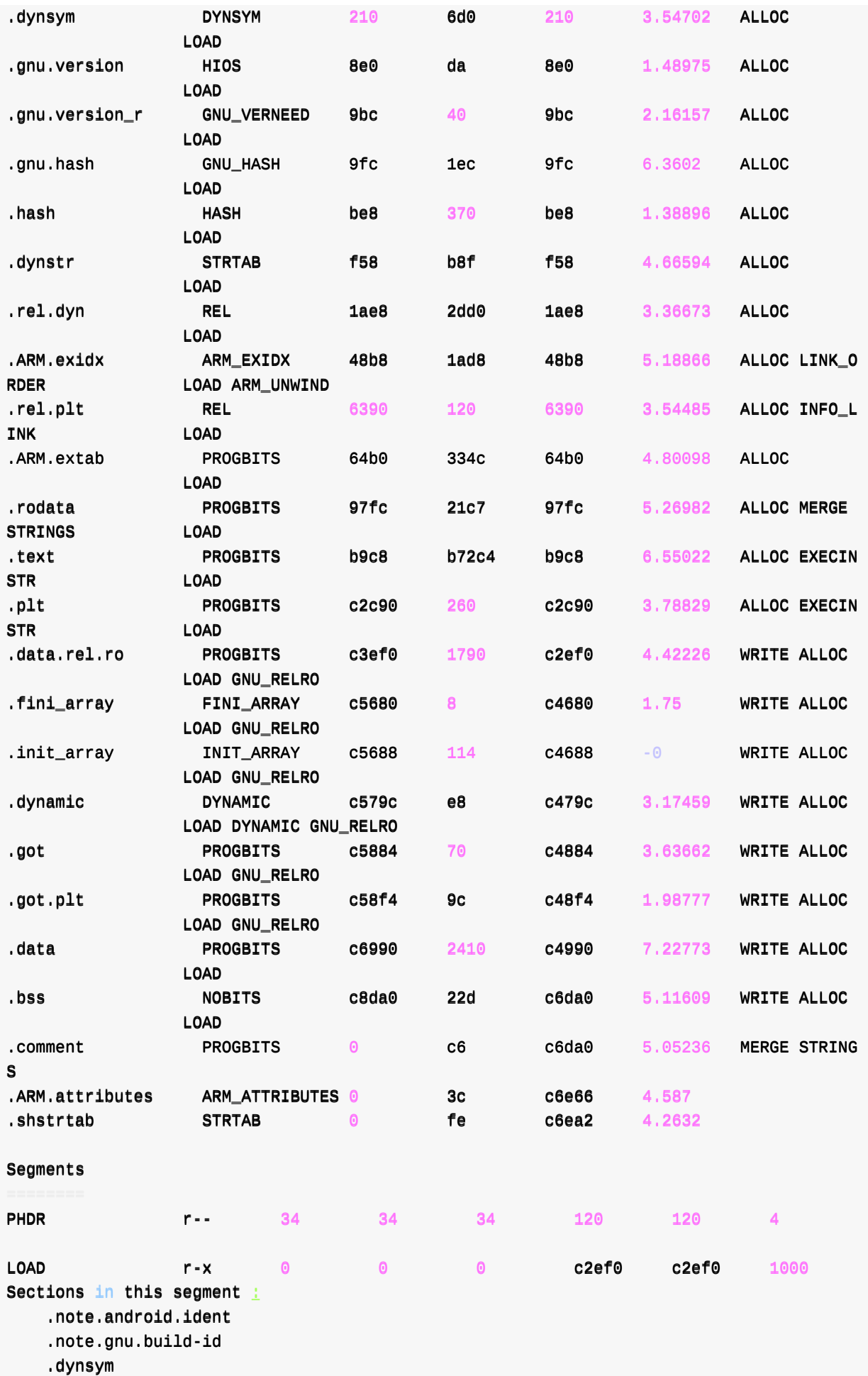

.gnu.version .gnu.version\_r .gnu.hash .hash .dynstr .rel.dyn .ARM.exidx .rel.plt .ARM.extab .rodata .text .plt LLOOAADD rrww-- cc22eeff00 cc33eeff00 cc33eeff00 11aaaa00 11aaaa00 1000 Sections in this segment  $:$ .data.rel.ro .fini\_array .init\_array .dynamic .got .got.plt LLOOAADD rrww-- cc44999900 cc66999900 cc66999900 2410 226633dd 1000 Sections in this segment  $\pm$ .data .bss  $D$ YNAMIC rw- c479c c579c c579c e8 e8  $4$ Sections in this segment  $\pm$ .dynamic  $GNU\_RELRO$  r-- c2ef0 c3ef0 c3ef0 1aa0 2110 1 Sections in this segment  $\pm$ .data.rel.ro .fini\_array .init\_array .dynamic .got .got.plt GNU\_STACK rw- 0 0 0 0 0 0 0 **NOTE** 154 154 154 bc bc 4 Sections in this segment  $:$ .note.android.ident .note.gnu.build-id ARM\_UNWIND r-- 48b8 48b8 48b8 1ad8 1ad8 4 Sections in this segment  $:$ .ARM.exidx Dynamic entries NEEDED b71 liblog.so NEEDED b7b libm.so

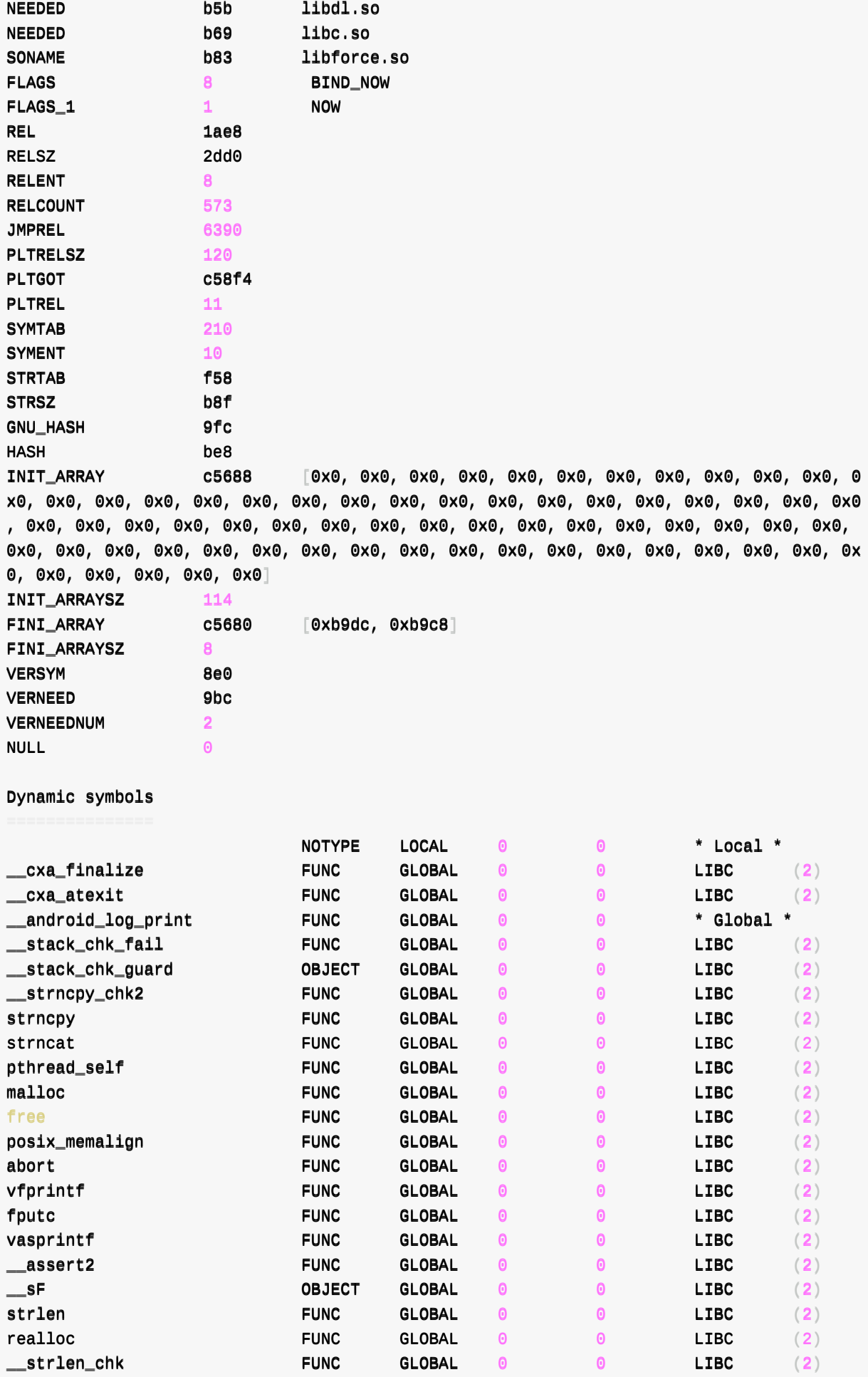

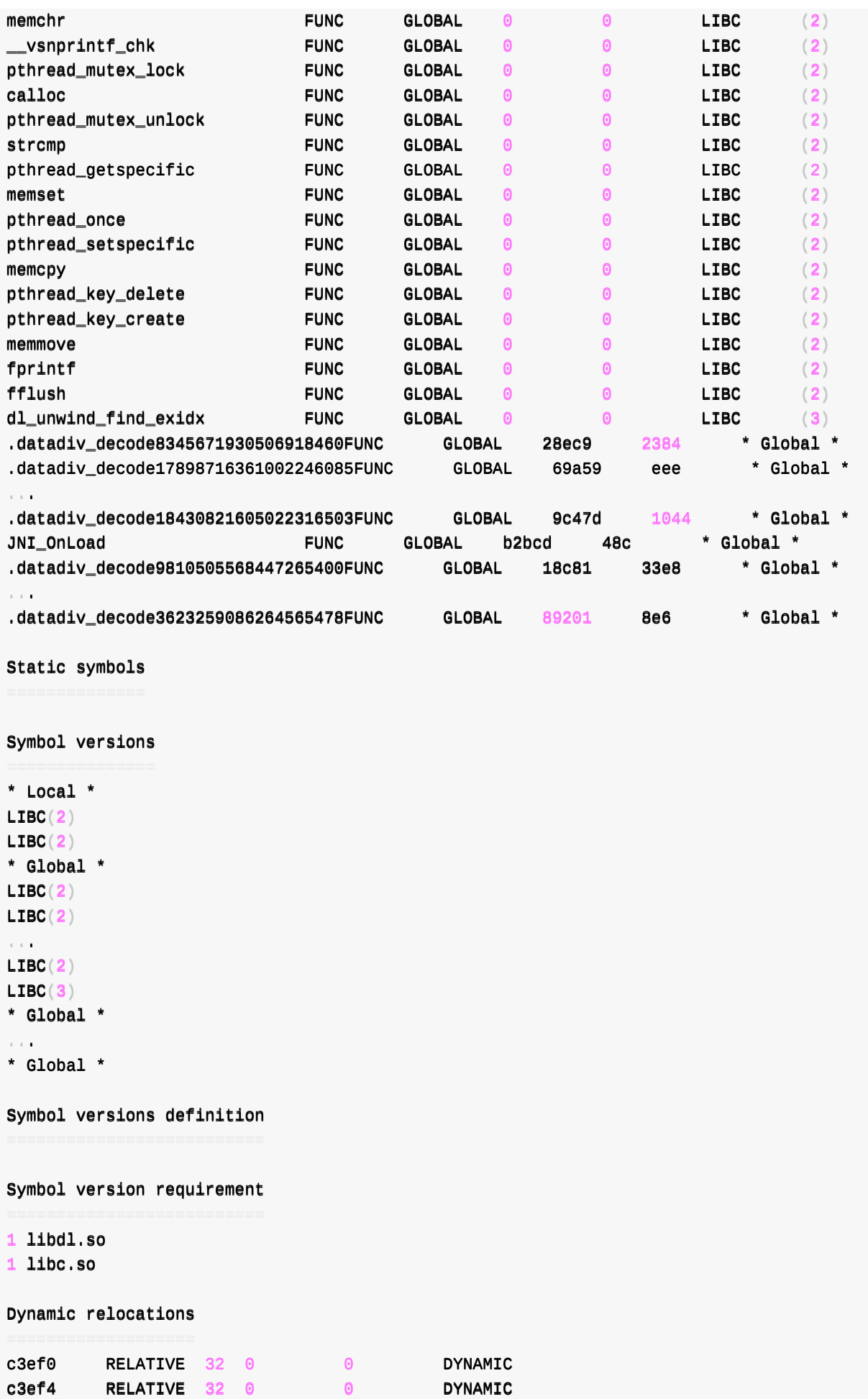

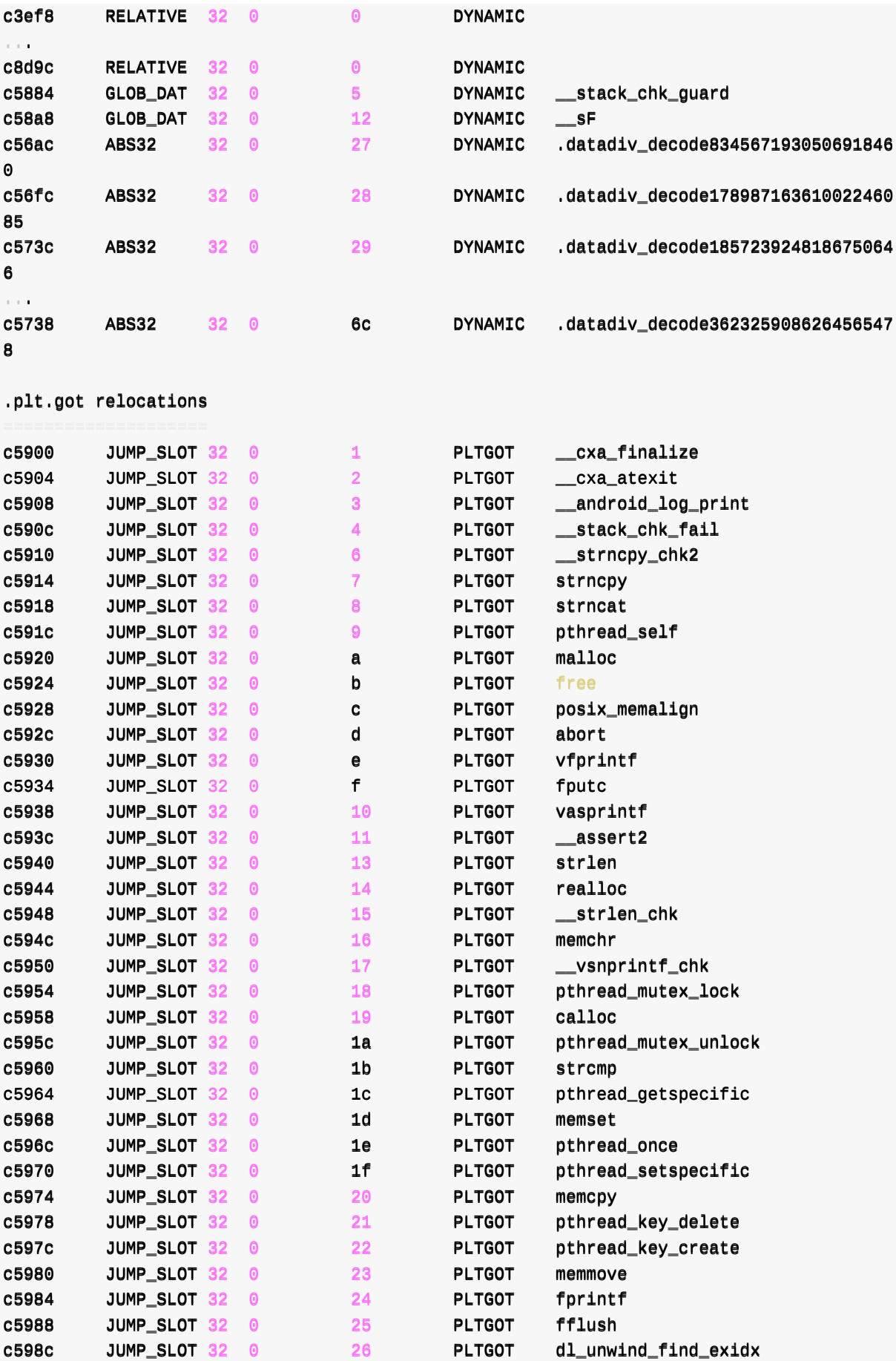

Notes

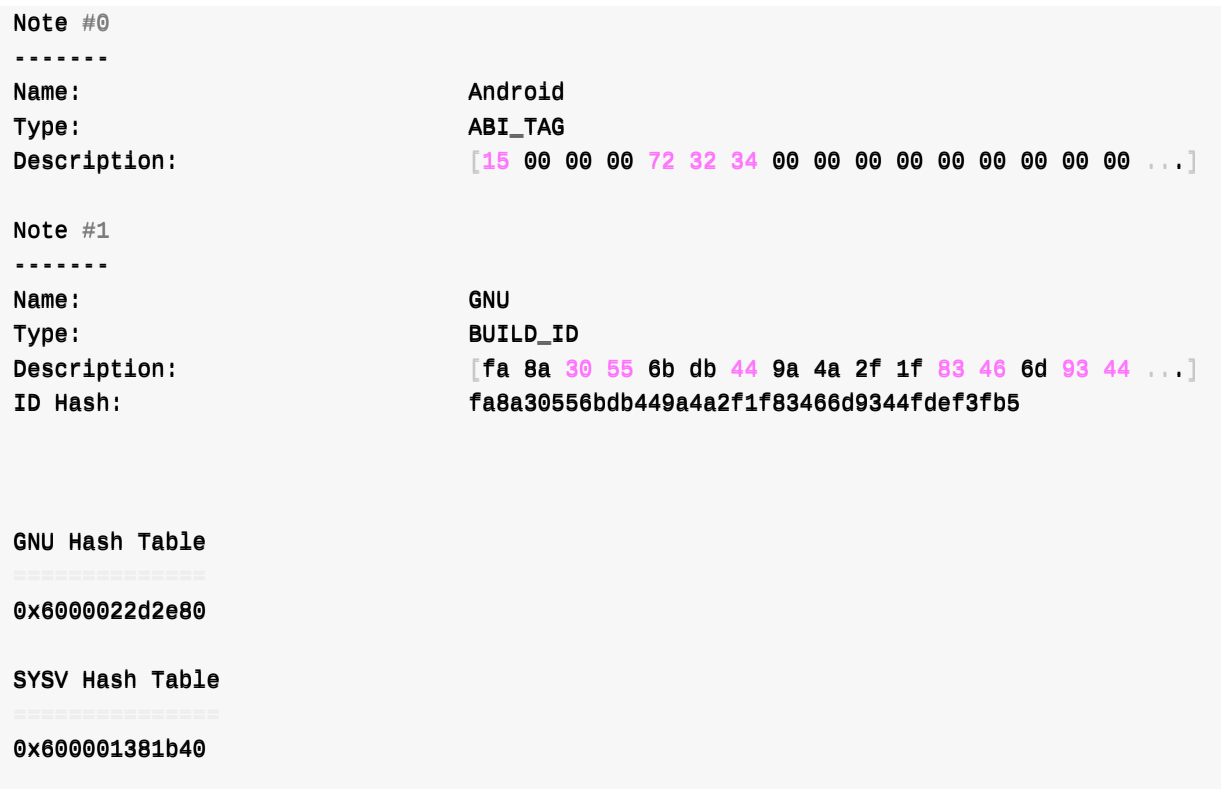

#### **复杂⽤法:修改 .comment 内容为随机乱码**

```
代码:
```

```
modifyElf/modifyLibtackerSo.py
```

```
# Function: mofidy libtacker so (arm64_v8a, armeabi_v7a) comments section content the o
utput to new one
# Author: Crifan Li
# Update: 20230912
import os
import random
import string
import lief
################################################################################################################################################################
# input & config
################################################################################################################################################################
# intputElfFile = "modifyElf/input/libtacker_arm64_v8a.so"
intputElfFile = "modifyElf/input/libtacker_armeabi_v7a.so"
print("intputElfFile=", intputElfFile)
outputFoler = "modifyElf/output"TotalRandomTime = 40OutputSuffixStartNum = 20################################################################################################################################################################
# generate output file name
```

```
LIEF⽤法举例
```

```
################################################################################################################################################################
inputFileName = os.path basename(intputElfFile)print("inputFileName=", inputFileName)
pureFileName, fileExt = os.path.splitext(inputFileName)
print("pureFileName=\%s, fileExt=\%s", (pureFileName, fileExt)# pureFileName=%s, fileEx
t=%s ('libtacker_arm64_v8a', '.so')
################################################################################################################################################################
# Main
################################################################################################################################################################
libtackerElf = lief.parse(intputElfFile)
print("Loaded file: ", intputElfFile)
# print("libtackerElf=", libtackerElf)
print("header=", libtackerElf.header)
print("imported_functions=", libtackerElf.imported_functions)
print("exported_functions=", libtackerElf.exported_functions)
for section in libtackerElf sections:
  print("-"*20) # section's name
  print("name=", section.name) # section's nameprint("size="  # 100"contentLen = len(section.content)print("contentLen=", contentLen) # Should match the previous printcommentSection = 11btackerE1f.get_settion("comment")print("\n\n\lambda n")print("+++ Start total %d round overwrite .comment section content with random char" %
TotalRandomTime)
ContentCharNum = commentSection.size
print("ContentCharNum=", ContentCharNum)
RandomCharRange = string. \nast i = "RamdonCharRange"print("RamdonCharRange=", RamdonCharRange)
for curRandomTimeIdx in range(TotalRandomTime):
  curRandomTime = curRandomTimeIdx + 1print("%s Random Time [%d] %s" % ("-"*30, curRandomTime, "-"*30))
  # randomCharList = random.sample(RamdonCharRange, 198)
  randomCharList = []for randomCharIdx in range(ContentCharNum):
    curRandomChar = random.choice(RamdonCharRange)randomCharList.append(curRandomChar)
  print("randomCharList=", randomCharList)
  # randomCharBytes = bytes(randomCharList)
  randomStr = " " .join(randomCharList)print("randomStr="", randomStr]randomCharBytes = bytes(randomStr, "utf-8")
```

```
print("randomCharBytes=", randomCharBytes)
  newContentBytes = randomCharBytes
 print("before: commentSection.content=", commentSection.content)
  # num@ = @x3@# print("commentSection contentType=", type(commentSection.content))
  # newContents = bytes([num0] * commentSection.size)newContentMemoryView = memoryView(newCountBytes)# print("newContentMemoryView type=", type(newContentMemoryView))
 commentSection.content = newContentMemoryView
 print("after: commentSection.content=", commentSection.content)
 # outputElfFile = "modifyElf/output/libtacker_arm64_v8a_changedComment.so"
 # outputElfFile = "modifyElf/output/libtacker_arm64_v8a_changedComment_%d.so" % curRa
ndomTime
  suffixNum = OutputSuffixStartNum + curRandomTime
 outputFileName = "%s_changedComment_%d%s" % (pureFileName, suffixNum, fileExt)
 outputEIfFile = os.path.join(outPutFoler, outputFileName)libtackerElf_Write(outputElfFile)print("Saved to", outputElfFile)
```
• 输出log日志

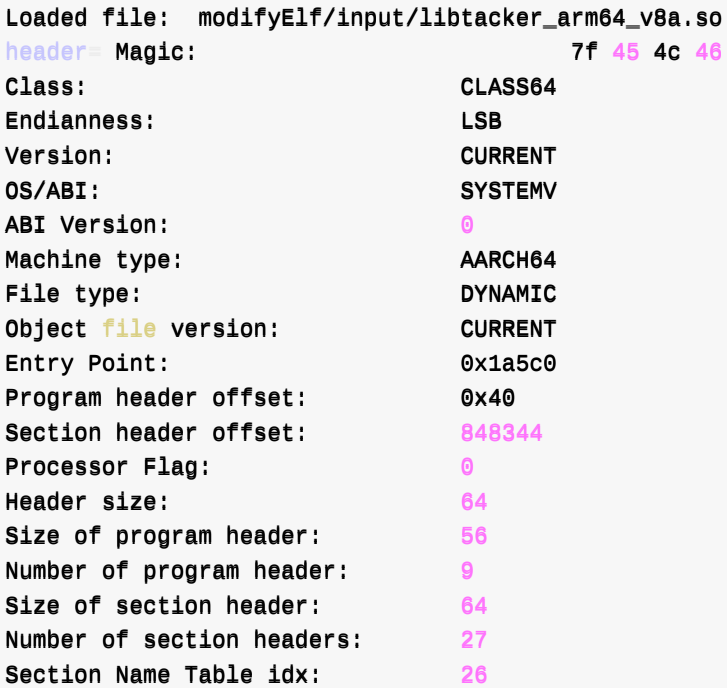

imported\_functions= [<**lief.\_lief.Function object at 0x104876f70**>, <**lief.\_lief.Function** object at 0x104877230, alief.\_lief.Function object at 0x104877370, alief.\_lief.Functi on object at 0x1048772f0<sub>2</sub>, elief.\_lief.Function object at 0x1048a99b0<sub>0</sub>, elief.\_lief.Fun ction object at 0x104967230, lief.\_lief.Function object at 0x1049668f0, lief.\_lief. Function object at 0x10487cc30<sub>></sub>, lief.\_lief.Function object at 0x10487cbb0<sub>></sub>, lief.\_li ef.Function object at 0x10487cc70, lief.\_lief.Function object at 0x10487ccf0<sub>></sub>, lief. \_\_lliieeff..FFuunnccttiioonn oobbjjeecctt aatt 00xx1100448877ccccbb**0**>, <lliieeff..\_\_lliieeff..FFuunnccttiioonn oobbjjeecctt aatt 00xx1100449977aa77ff**0**>, <li

ef.\_lief.Function object at 0x104a45bf0<sub>2</sub>, lief.\_lief.Function object at 0x104a47c30<sub>2</sub>, lief.\_lief.Function object at 0x104a474b0<sub>2</sub>, elief.\_lief.Function object at 0x104a44470 , lief.\_lief.Function object at 0x1049fd8b0<sub>></sub>, lief.\_lief.Function object at 0x1049fcab **0**, <lief.\_lief.Function object at 0x104a7d6f0, <lief.\_lief.Function object at 0x104a7 ffb0<sub>)</sub>, lief.\_lief.Function object at 0x104a7fbf0<sub>,</sub> lief.\_lief.Function object at 0x10 4a7fb70<sub>,</sub> lief.\_lief.Function object at 0x104a7ebb0, lief.\_lief.Function object at 0 x104a7f5b<mark>0</mark>, lief.\_lief.Function object at 0x104a7efb0, lief.\_lief.Function object a t 0x104a7c7f0, lief.\_lief.Function object at 0x1048e16b0, lief.\_lief.Function objec t at 0x1048e21f<sup>0</sup>, lief.\_lief.Function object at 0x10492bd70<sub>0</sub>, lief.\_lief.Function ob ject at 0x104929cf0<sub>7</sub>, lief.\_lief.Function object at 0x104a14430<sub>7</sub>, lief.\_lief.Function object at 0x104a166f0, elief.\_lief.Function object at 0x1049d86f0, elief.\_lief.Funct ion object at 0x1049db6f0, lief.\_lief.Function object at 0x10495c6f0, lief.\_lief.Fu nction object at 0x10495f1f0, lief.\_lief.Function object at 0x10495ebb0, lief.\_lief .Function object at 0x104a218b0<sub>7</sub>, lief.\_lief.Function object at 0x104a211f0<sub>7</sub>, lief.\_l ief.Function object at 0x1048f98f0, lief.\_lief.Function object at 0x1049c20bo<sub>0</sub>, lief .\_lief.Function object at 0x1048cfeb**0**, lief.\_lief.Function object at 0x104890370, l ief.\_lief.Function object at 0x104890f70 , lief.\_lief.Function object at 0x104a0f030 ] exported\_functions= [<**lief.\_lief.Function object at 0x104876f70**, <a>, <a><a>Lief</a>.Function</a> object at 0x104877230, lief.\_lief.Function object at 0x104877370, lief.\_lief.Functi on object at 0x1048772f0, lief.\_lief.Function object at 0x1048a99b0, lief.\_lief.Fun ction object at 0x104967230, lief.\_lief.Function object at 0x1049668f0, lief.\_lief. Function object at 0x10487cc30, lief.\_lief.Function object at 0x10487cbb0, lief.\_li ef.Function object at 0x10487cc70, lief.\_lief.Function object at 0x10487ccf0, lief. \_\_lliieeff..FFuunnccttiioonn oobbjjeecctt aatt 00xx1100448877ccccbb**0**>, <lliieeff..\_\_lliieeff..FFuunnccttiioonn oobbjjeecctt aatt 00xx1100449977aa77ff**0**>, <li ef.\_lief.Function object at 0x104a45bf0 , lief.\_lief.Function object at 0x104a47c30 , lief.\_lief.Function object at 0x104a474b0, <lief.\_lief.Function object at 0x104a44470 , lief.\_lief.Function object at 0x1049fd8b<mark>0</mark>, <lief.\_lief.Function object at 0x1049fcab **0**, lief.\_lief.Function object at 0x104a7d6f0, lief.\_lief.Function object at 0x104a7 ffb0<sub>,</sub> lief.\_lief.Function object at 0x104a7fbf0, lief.\_lief.Function object at 0x10 4a7fb70, lief.\_lief.Function object at 0x104a7ebb0, lief.\_lief.Function object at 0 x104a7f5b0<sub>></sub>, lief.\_lief.Function object at 0x104a7efb0<sub>></sub>, lief.\_lief.Function object a t 0x104a7c7f0, lief.\_lief.Function object at 0x1048e16b0, lief.\_lief.Function objec t at 0x1048e21f0, lief.\_lief.Function object at 0x10492bd70, lief.\_lief.Function ob ject at 0x104929cf0, lief.\_lief.Function object at 0x104a14430, lief.\_lief.Function object at 0x104a166f0 , lief.\_lief.Function object at 0x1049d86f0 , lief.\_lief.Funct ion object at 0x1049db6f0, <lief.\_lief.Function object at 0x10495c6f0<sub>></sub>, <lief.\_lief.Fu nction object at 0x10495f1f0, lief.\_lief.Function object at 0x10495ebb0, lief.\_lief .Function object at 0x104a218b0<sub>7</sub>, lief.\_lief.Function object at 0x104a211f0<sub>7</sub>, lief.\_l ief.Function object at 0x1048f98f0, lief.\_lief.Function object at 0x1049c20bo<sub>0</sub>, lief .\_lief.Function object at 0x1048cfeb**0**, <lief.\_lief.Function object at 0x104890370, <l ief.\_lief.Function object at 0x104890f70, lief.\_lief.Function object at 0x104a0f030, dief.\_lief.Function object at 0x104a0db30<sub>,</sub> lief.\_lief.Function object at 0x104896770 , elief.\_lief.Function object at 0x1049144b0, lief.\_lief.Function object at 0x1048e553 **0**, lief.\_lief.Function object at 0x1048ac730, lief.\_lief.Function object at 0x1049a 4ef<sub>0</sub>, lief.\_lief.Function object at 0x1049a5670, lief.\_lief.Function object at 0x10 488b1b0<sub>c</sub>, lief.\_lief.Function object at 0x104993570<sub>c</sub>, lief.\_lief.Function object at 0 x104993fb0, lief.\_lief.Function object at 0x104992f30, lief.\_lief.Function object a t 0x104a900f**0**, <lief.\_lief.Function object at 0x104a90130, <lief.\_lief.Function objec t at 0x104a90170<sub>,</sub> lief.\_lief.Function object at 0x104a901b0, lief.\_lief.Function ob ject at 0x104a901f0, lief.\_lief.Function object at 0x104a90230, lief.\_lief.Function object at 0x104a90270<sub>0</sub>, lief.\_lief.Function object at 0x104a902b0<sub>0</sub>, lief.\_lief.Funct ion object at 0x104a902f**0**, lief.\_lief.Function object at 0x104a90330, lief.\_lief.Fu nction object at 0x104a90370, lief.\_lief.Function object at 0x104a903b0, lief.\_lief .Function object at 0x104a903f0 ----------------------------------------

name=

```
size= 0
contentLen= 0
------------------
name= .note.android.ident
size = 152contentLen= 152
------------------
name= .note.gnu.build-id
size = 36contentLen= 36
------------------
name= .dynsym
size = 2832contentLen= 2832
------------------
name= .gnu.version
size = 236contentLen= 236
------------------
name= .gnu.version_r
size = 64contentLen= 64
------------------
name= .gnu.hash
size = 492contentLen= 492
------------------
name= .hash
size = 952contentLen= 952
------------------
name= .dynstr
size = 3097contentLen= 3097
------------------
name= .rela.dyn
size = 34896
contentLen= 34896
------------------
name= .rela.plt
size = 1104contentLen= 1104
------------------
name= .gcc_except_table
size = 6496contentLen= 6496
------------------
name= .rodata
size = 13364contentLen= 13364
------------------
name= .eh_frame_hdr
size = 7612contentLen= 7612
------------------
name= .eh_frame
```
 $\vert \cdot \vert$ 

```
size= 36052
 contentLen= 36052
 ----------------------------------------
 name= .text
 size= 715872
 contentLen= 715872
 ----------------------------------------
 name= .plt
 size= 768
 contentLen= 768
 ----------------------------------------
 name= .data.rel.ro
 size= 11960
 contentLen= 11960
 ----------------------------------------
 name= .fini_array
 size= 16contentLen= 16
 ----------------------------------------
 name= .init_array
 size= 560
 contentLen= 560
 ----------------------------------------
 name= dynamic
 size= 464contentLen= 464
 ----------------------------------------
 name= .got
 size = 192contentLen= 192
 ----------------------------------------
 name= .got.plt
 size= 392
 contentLen= 392
 ----------------------------------------
 name= .data
 size= 9688
 contentLen= 9688
 ----------------------------------------
 name= .bss
 size= 2768
 control----------------------------------------
 name= .comment
 size= 198
 contentLen= 198
 ----------------------------------------
 name= .shstrtab
 size= 260
 contentLen= 260
 before: commentSection.content= «memory at 0x1049b5480
 commentSection contentType= <class 'memoryview'
 newContentMemoryView type= <class 'memoryview'>
 after: commentSection.content= <memory at 0x1049b5540
 Saved to modifyElf/output/libtacker_arm64_v8a_changedComment.so
```
 $\vert \mathbf{F} \vert$ 

● 输出文件: (一次性的批量的多个)修改后的ELF文件:

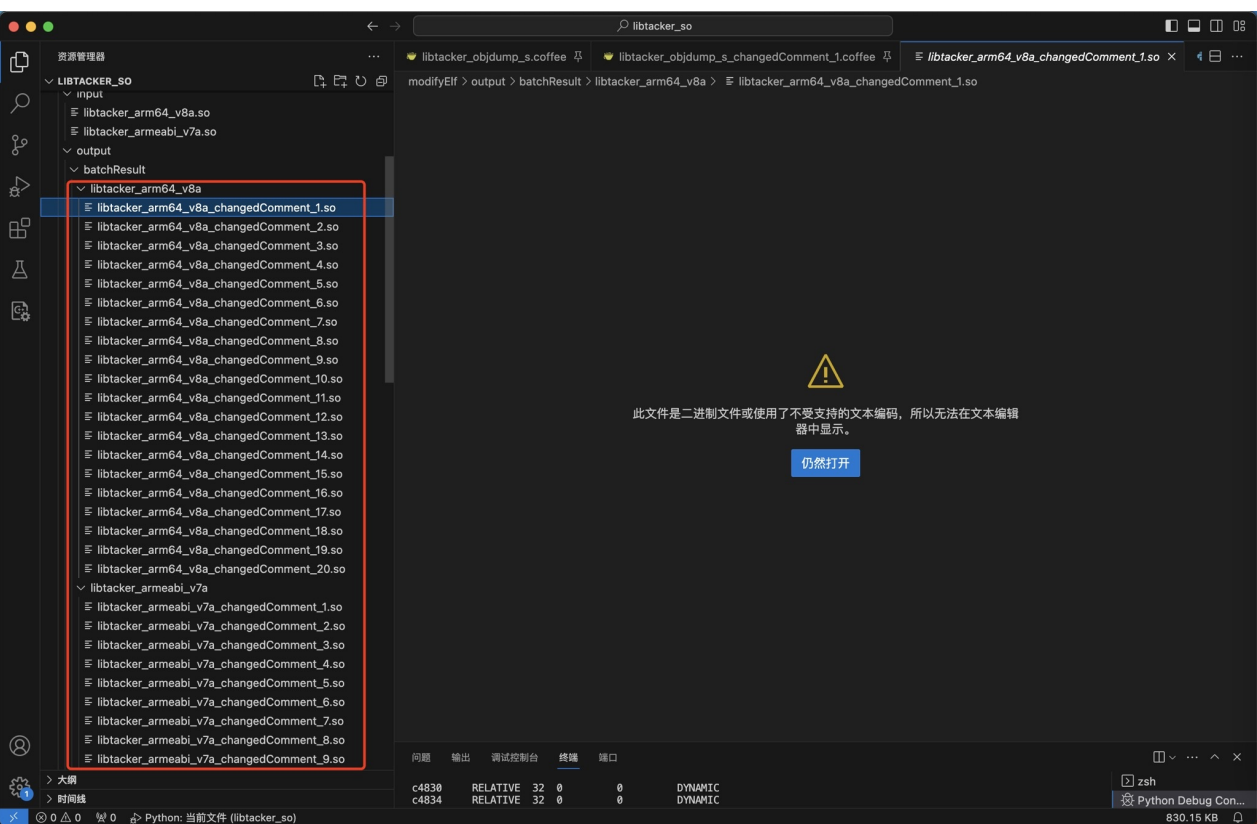

## **修改前后的内容对比**

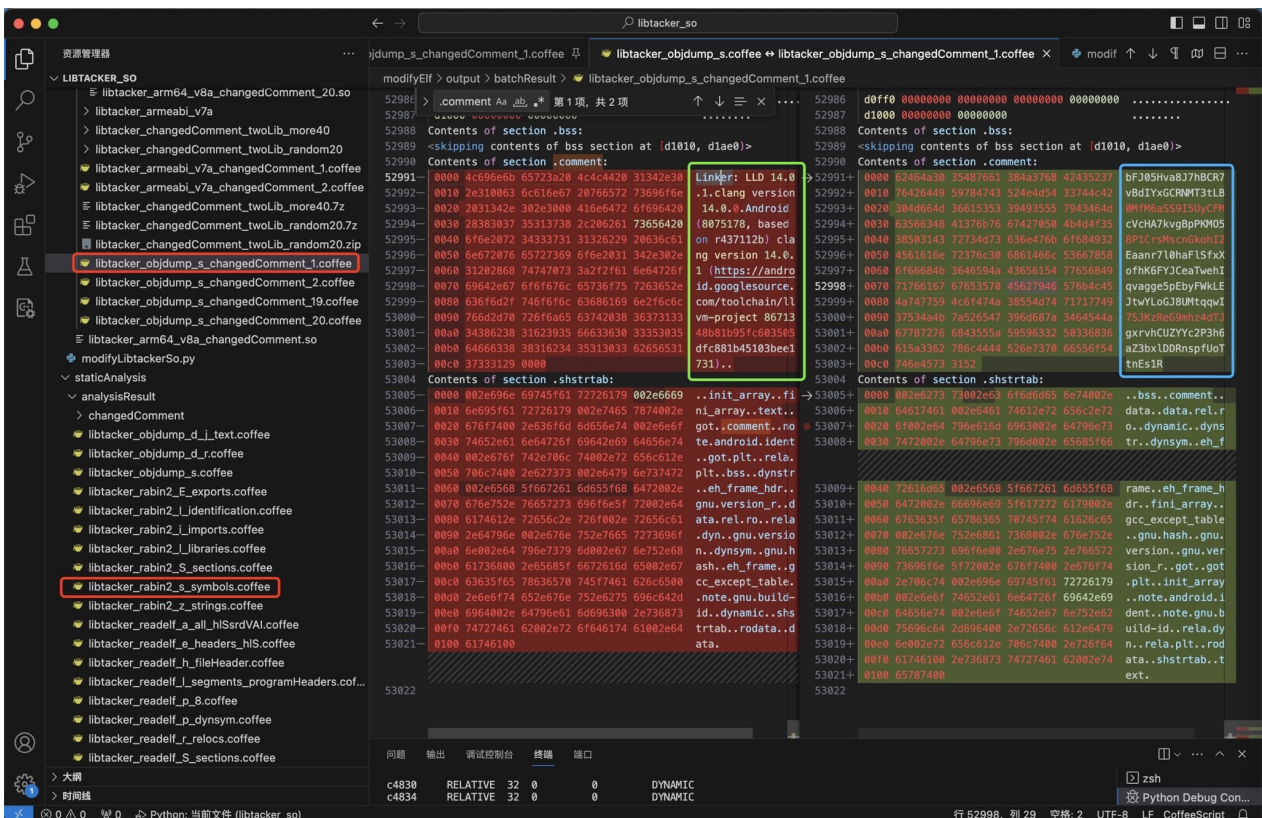

.comment 修改前:

▁▏▁▘▁▏

```
Contents of section .comment:
0000 4c696e6b 65723a20 4c4c4420 31342e30 Linker: LLD 14.0
0010 2e310063 6c616e67 20766572 73696f6e .1.clang version
0020 2031342e 302e3000 416e6472 6f696420 14.0.0.Android
0030 28383037 35313738 2c206261 73656420 (8075178, based
0040 6f6e2072 34333731 31326229 20636c61 on r437112b) cla
0050 6e672076 65727369 6f6e2031 342e302e ng version 14.0.
0060 31202868 74747073 3a2f2f61 6e64726f 1 (https://andro
0070 69642e67 6f6f676c 65736f75 7263652e id.googlesource.
0080 636f6d2f 746f6f6c 63686169 6e2f6c6c com/toolchain/ll
0090 766d2d70 726f6a65 63742038 36373133 vm-project 86713
00a0 34386238 31623935 66633630 33353035 48b81b95fc603505
00b0 64666338 38316234 35313033 62656531 dfc881b45103bee1
00c0 37333129 0000 0000 731).
```
.comment 修改后:  $\bullet$ 

```
Contents of section .comment:
0000 62464a30 35487661 384a3768 42435237 bFJ05Hva8J7hBCR7
0010 76426449 59784743 524e4d54 33744c42 vBdIYxGCRNMT3tLB
0020 304d664d 36615353 39493555 7943464d 0MfM6aSS9I5UyCFM
0030 63566348 41376b76 67427050 4b4d4f35 cVcHA7kvgBpPKMO5
0040 38503143 72734d73 636e476b 6f684932 8P1CrsMscnGkohI2
0050 4561616e 72376c30 6861466c 53667858 Eaanr7l0haFlSfxX
0060 6f66684b 3646594a 43656154 77656849 ofhK6FYJCeaTwehI
0070 71766167 67653570 45627946 576b4c45 qvagge5pEbyFWkLE
0080 4a747759 4c6f474a 38554d74 71717749 JtwYLoGJ8UMtqqwI
0090 37534a4b 7a526547 396d687a 3464544a 7SJKzReG9mhz4dTJ
00a0 67787276 6843555a 59596332 50336836 gxrvhCUZYYc2P3h6
00b0 615a3362 786c4444 526e7370 66556f54 aZ3bxlDDRnspfUoT
00c0 746e4573 3152 tnEss1R
```
crifan.org, 使用署名4.0国际(CC BY 4.0)协议发布 all right reserved, powered by Gitbook最后更新: 2023-10-04 17:00:10

**⼦教程**

#### 此处列出相关子教程:

- 可执行文件格式
	- o 可执行文件格式: ELF
	- 可执⾏⽂件格式:Mach-O

crifan.org, 使用署名4.0国际(CC BY 4.0)协议发布 all right reserved, powered by Gitbook最后更新: 2023-10-04 [15:18:44](https://book.crifan.org/books/exec_file_format_elf/website/)

下⾯列出相关参考资料。

crifan.org, 使用署名4.0国际(CC BY 4.0)协议发布 all right reserved, powered by Gitbook最后更新: 2023-09-19 21:13:04

## **参考资料**

- 【已解决】给已有libtacker.so去改动信息
- 【已解决】⽤LIEF去修改ELF的so中的部分信息
- 【整理】Mach-O格式分析⼯具:LIEF
- 【整理】安卓相关:OTA格式
- 【已解决】新Mac M2 Max中如何安装x86\_64版本rsync
- 
- Comparison of executable file formats Wikipedia
- DOS MZ executable Wikipedia
- a.out Wikipedia
- Portable [Executable](https://en.wikipedia.org/wiki/Comparison_of_executable_file_formats) Wikipedia
- COFF [Wikipedia](https://en.wikipedia.org/wiki/DOS_MZ_executable)
- Tool [Interface](https://en.wikipedia.org/wiki/A.out) Standard (TIS) Executable and Linking Format (ELF) Specification Version 1.2
- [Creating](https://en.wikipedia.org/wiki/Portable_Executable) and using static libraries in Linux  $\sim$  codingfreak
- Better [understand](https://en.wikipedia.org/wiki/COFF)ing Linux secondary dependencies solving with examples
- 动态库与静态库的区别 (linux vs windows vs mac) 51CTO[博客动态库和静态库的区别](https://refspecs.linuxbase.org/elf/elf.pdf)
- C/C++ 动态库(dll)与静态库(lib)c++[编译出来的](https://codingfreak.blogspot.com/2010/01/creating-and-using-static-libraries-in.html)*lib*库和c库有什么区别一叶知秋@qqy的博客-CSDN博客
- 以.a(a为后缀)的文件类型是啥鸭?.a是什么文件子燕若水的博客-CSDN博客
- [静态库的格式](https://blog.51cto.com/u_14832233/2993847)*there is* no dynamic section in this file广敏的博客-CSDN博客
- 静态库的管理与文件格式分析 知乎
- 静态库 (.a) 和共享库 (.so) 的文件格式差异?
- Welcome to LIEF's [documentation!](https://blog.csdn.net/u011298001/article/details/86228437) LIEF Documentation (lief-project.github.io)
- [Installation](https://zhuanlan.zhihu.com/p/24885933) and Integration LIEF Documentation (lief-project.github.io)
- Tutorials LIEF [Documentation](https://www.qiniu.com/qfans/qnso-41879433) (lief-project.github.io)
- 03 Play with ELF symbols LIEF Documentation [\(lief-project.github.io\)](https://lief-project.github.io/doc/latest/)
- 10 Android formats LIEF [Documentation](https://lief-project.github.io/doc/latest/installation.html) (archive.is)
- Hiding [Behind](https://lief-project.github.io/doc/latest/tutorials/index.html) ART Black Hat 2015
- [Dalvik](https://lief-project.github.io/doc/latest/tutorials/03_elf_change_symbols.html) and ART
- OAT internal [structures](https://archive.is/kxr87)
- $\bullet$

crifan.org, 使用署名4.0国际(CC BY 4.0)协议发布 all right reserved, powered by Gitbook最后更新: 2023-10-04 [16:49:55](https://archive.is/o/kxr87/romainthomas.fr/oat/)